## **SMTP (E-Mail) Bildquellen Einrichtung für EBÜS Alarmaufschaltung**

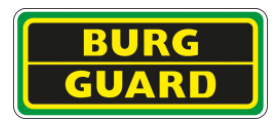

Die folgende Abbildung zeigt die nötigen Einstellungen für einen BURG-GUARD Rekorder, damit Alarme per SMTP an den AccEmailAlarmReceiver gesendet werden können:

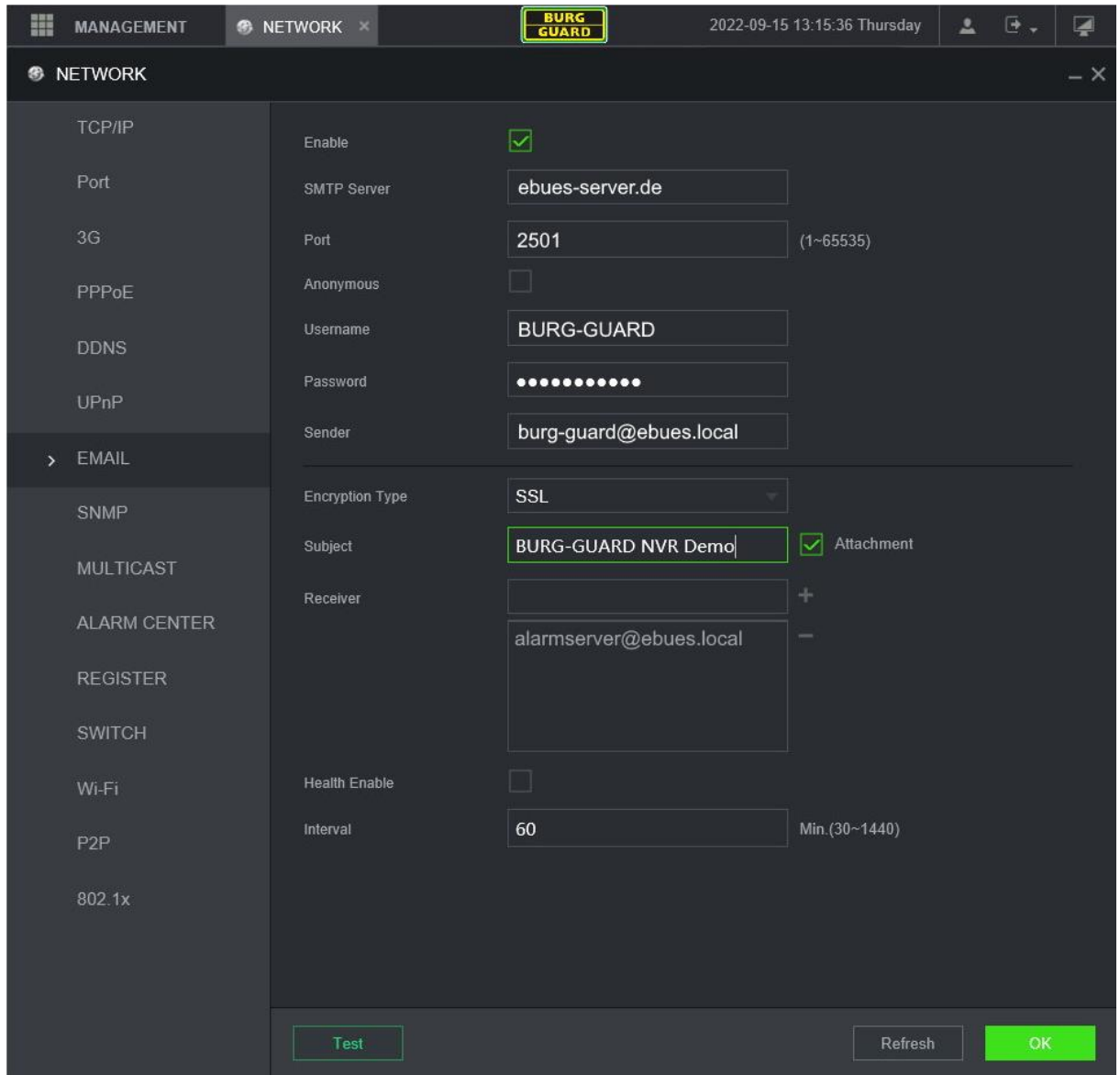

**Abbildung**: Konfiguration von BURG-GUARD-Bildquellen für den Versand von E-Mails

Mit der Schaltfläche "Test" kann geprüft werden, ob die Alarm E-Mail versendet werden kann.

**SMTPS:** Für den verschlüsselten E-Mail-Versand via SMTPS den "Encryption Type" auf "SSL" setzen. Der angegebene E-Mail-Server-Port muss mit dem konfigurierten Port im Feld "tls port" aus der AccEmailAlarmReceiver.ini übereinstimmen.

## **SMTP (E-Mail) Bildquellen Einrichtung für EBÜS Alarmaufschaltung**

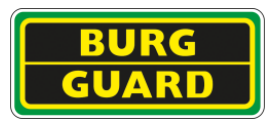

**SMTP + STARTTLS:** Für den verschlüsselten E-Mail-Versand mithilfe von STARTTLS "Encryption Type" auf "TLS" setzen. Der angegebene E-Mail-Server-Port muss mit dem konfigurierten Port im Feld "starttls\_port" aus der AccEmailAlarmReceiver.ini übereinstimmen.

Die Geräte von BURG-GUARD funktionieren auch mit nicht signierten Zertifikaten auf Seiten des Empfängers, Wildcard-Zertifikate werden unterstützt.